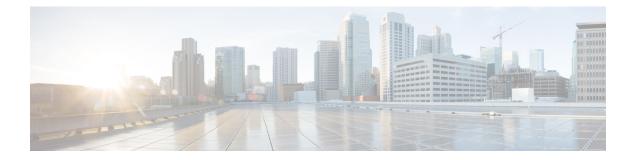

# **Controllers STMn Command Reference**

This chapter describes the commands to configure the STMn controller.

- controller (stm), on page 2
- overhead j0, on page 3
- pm stm, on page 4
- show controllers (stm), on page 5
- threshold, on page 7

# controller (stm)

To configure a STMn controller, use the controller command in the config mode. To delete a STMn controller, use the no form of this command.

controller stmn R/S/I/P

no controller stmn R/S/I/P

| Syntax Description | <b>stmn</b> Configures an STMn controller. The range of n is 1, 4, 16, 64, 256.                                                                                                    |                                   |                        |  |  |
|--------------------|----------------------------------------------------------------------------------------------------|-----------------------------------|------------------------|--|--|
|                    | R/S/I/P                                                                                                    | Displays the Rack/Slot/Instance/P | ort of the controller. |  |  |
| Command Default    | None                                                                                                    |                                   |                        |  |  |
|                    | send : (0)                                                                                                    |                                   |                        |  |  |
|                    | expected : (0)                                                                                                    |                                   |                        |  |  |
|                    | receive : (0                                                                                                    | ))                                |                        |  |  |
| Command Modes      | Config mo                                                                                                    | de                                |                        |  |  |
| Command History    | Release                                                                                                    | Modification                      | -                      |  |  |
|                    | Release 5.2.4                                                                                                    | This command was introduced.      | -                      |  |  |
| Usage Guidelines   | To use this command, you must be in a user group associated with a task group that includes appropriate task IDs. If the user group assignment is preventing you from using a command, contact your AAA administrator for assistance. |                                   |                        |  |  |
|                    | 101 05515101                                                                                                    |                                   |                        |  |  |
| Task ID            |                                                                                                    | Operation                         |                        |  |  |

#### Example

This example shows how to access the interface instance of a stm64 controller on port2:

RP/0/RP0:hostname(config)# controller stm64 0/0/0/2

## overhead j0

|                    | To configure overhead value on an STMn controller, use the <b>overhead j0</b> command in the config mode. To delete the overhead value from a STMn controller, use the <b>no</b> form of this command.                                |  |  |  |  |  |
|--------------------|----------------------------------------------------------------------------------------------------|--|--|--|--|--|
|                    | overhead j0 [expected   send [1Byte   16Bytes]                                                                                                    |  |  |  |  |  |
|                    | no overhead j0 {length} [1Byte   16Bytes] [send   expected] value                                                                                                    |  |  |  |  |  |
| Syntax Description | <b>1Byte</b> Configures the 1 byte path trace for the STMn controller.                                                                                                    |  |  |  |  |  |
|                    | <b>16Bytes</b> Configures the 16 bytes path trace for the STMn controller.                                                                                                    |  |  |  |  |  |
|                    | send Configures the transmitted trace identifier of the STMn controller.                                                                                                    |  |  |  |  |  |
|                    | expected Configures the expected trace identifier of the STMn controller.                                                                                                    |  |  |  |  |  |
|                    | <i>value</i> Enters the ASCII text for the STMn controller.                                                                                                    |  |  |  |  |  |
| Command Default    | 0 stand byte mode<br>BER thresholds: SF=10e-3 SD=10e-6                                                                                                    |  |  |  |  |  |
| Command Modes      | Config mode                                                                                                    |  |  |  |  |  |
| Command History    | Release Modification                                                                                                    |  |  |  |  |  |
|                    | ReleaseThis command was introduced.5.2.4                                                                                                    |  |  |  |  |  |
| Usage Guidelines   | To use this command, you must be in a user group associated with a task group that includes appropriate task IDs. If the user group assignment is preventing you from using a command, contact your AAA administrator for assistance. |  |  |  |  |  |
| Task ID            | Task ID Operation                                                                                                    |  |  |  |  |  |
|                    | sonet-sdh write                                                                                                    |  |  |  |  |  |
|                    | Example                                                                                                    |  |  |  |  |  |
|                    | This example shows how to configure the overhead j0 value on the stm64 controller:                                                                                                    |  |  |  |  |  |
|                    | PP/(0/PP0), host name (config) # controllor stm64 0/0/0/2                                                                                                    |  |  |  |  |  |

RP/0/RP0:hostname(config)# controller stm64 0/0/0/2 RP/0/RP0:hostname(config-stm64)# overhead j0 length 1Byte expected 45

### pm stm

|                        | To configure the pm parameters of an STM controller, use the <b>pm</b> command in the config mode. To delete the pm parameters of an STM controller, use the <b>no</b> form of this command.                                          |                                                                                              |  |  |  |
|------------------------|----------------------------------------------------------------------------------------------------|----------------------------------------------------------------------------------------------|--|--|--|
|                        | pm [15-min                                                                                                    | 24-hour] {stm} [report status   threshold value]                                             |  |  |  |
|                        | no pm [15-min                                                                                                    | 24-hour] {stm} [report status   threshold value]                                             |  |  |  |
| Syntax Description     | 15 min                                                                                                    | Configures the 15 minute time interval for the PM parameters.                                |  |  |  |
|                        | 24-hour                                                                                                    | Configures the 24 hour time interval for the PM parameters.                                  |  |  |  |
|                        | stm                                                                                                    | Displays the name of the layer.                                                              |  |  |  |
|                        | report                                                                                                    | Configures the TCA reporting status of the controller.                                       |  |  |  |
|                        | report status                                                                                                    | Configures the reporting status of the controller.                                           |  |  |  |
|                        | threshold                                                                                                    | Configures threshold on the controller.                                                      |  |  |  |
|                        | threshold value                                                                                                    | Configures the threshold value on the controller.                                            |  |  |  |
| Command Default        | Enable                                                                                                    |                                                                                              |  |  |  |
|                        |                                                                                                    |                                                                                              |  |  |  |
| <b>Command History</b> | Release Modification                                                                                                    |                                                                                              |  |  |  |
|                        | Release 5.2.4 Th                                                                                                    | his command was introduced.                                                                  |  |  |  |
| Usage Guidelines       | To use this command, you must be in a user group associated with a task group that includes appropriate task IDs. If the user group assignment is preventing you from using a command, contact your AAA administrator for assistance. |                                                                                              |  |  |  |
| Task ID                | Task ID Operati                                                                                                    | on                                                                                           |  |  |  |
|                        | sonet-sdh write                                                                                                    |                                                                                              |  |  |  |
|                        | The following example shows how to specify the 15 min PM interval for the stm controller and set threshold value for the layer:                                                                                                    |                                                                                              |  |  |  |
|                        |                                                                                                    | ume(config)# controller stm4 0/2/0/0<br>ume(config=stm4)# pm 15-min stm threshold eb-1-ne 30 |  |  |  |

RP/0/RP0:hostname(config-stm4) # pm 15-min stm threshold eb-1-ne 30

## show controllers (stm)

To display all the details of an STMn controller, use the show controllers command in the exec mode.

show controllers stmn R/S/I/P

| Syntax Description | stmn                                                                                                    | Displays the name of the STMn controller.                                                                                         |  |  |  |  |
|--------------------|----------------------------------------------------------------------------------------------------|----------------------------------------------------------------------------------------------------|--|--|--|--|
|                    | <i>R/S/I/P</i>                                                                                                | Displays the Rack/Slot/Instance/Port of the controller.                                                                           |  |  |  |  |
| Command Modes      | Exec mode                                                                                                    |                                                                                                    |  |  |  |  |
| Command History    | Release Modification                                                                                          |                                                                                                    |  |  |  |  |
|                    | Release This command was introduce 5.2.4                                                                      | d.                                                                                                    |  |  |  |  |
| Usage Guidelines   |                                                                                                    | group associated with a task group that includes appropriate task<br>ing you from using a command, contact your AAA administrator |  |  |  |  |
| Task ID            | Task ID Operation                                                                                             |                                                                                                    |  |  |  |  |
|                    | sonet-sdh read                                                                                                |                                                                                                    |  |  |  |  |
|                    |                                                                                                    |                                                                                                    |  |  |  |  |
|                    | Example                                                                                                    |                                                                                                    |  |  |  |  |
|                    | This example shows how to display the details of the stm64 controller:                                        |                                                                                                    |  |  |  |  |
|                    | RP/0/RP0:hostname # show controllers stm64 0/2/0/10                                                           |                                                                                                    |  |  |  |  |
|                    | Port STM640/2/0/10:                                                                                           |                                                                                                    |  |  |  |  |
|                    | Status:<br>Primary State: Down                                                                                |                                                                                                    |  |  |  |  |
|                    | Sec admin State: Normal                                                                                       |                                                                                                    |  |  |  |  |
|                    | Derived State: In Service                                                                                     |                                                                                                    |  |  |  |  |
|                    | Loopback: None                                                                                                |                                                                                                    |  |  |  |  |
|                    | REGENERATOR SECTION<br>LOF = 0 LOS = 1<br>Overhead<br>J0 Transmit: (2)<br>J0 Receive: (2)<br>J0 Expected: (2) | RS-BIP = 0                                                                                                    |  |  |  |  |
|                    | MULTIPLEX SECTION<br>AIS = 0 RDI = 0                                                                          | FEBE = 0 MS-BIP = 0                                                                                                    |  |  |  |  |
|                    | Last clearing of "show controllers SDH" counters never                                                        |                                                                                                    |  |  |  |  |

```
Detected Alarms: LOS
Masked Alarms: None
Detected Alerts: None
Masked Alerts: None
Framing: SONET
BER thresholds: SF = 10e-3 SD = 10e-6
TCA thresholds: B1 = 10e-6 B2 = 10e-6
Clock source: internal (actual) line (configured)
```

Note

Run do show controller stmn R/S/I/P when command is executed in config mode.

### threshold

|                    | To configure threshold for B3 bit error rate (BER) threshold crossing alert (TCA) on a STMn controller, use the <b>threshold</b> command in the config mode. To delete the threshold for B3 BER TCA from a STMn controller, use the <b>no</b> form of this command. |  |  |  |  |
|--------------------|----------------------------------------------------------------------------------------------------|--|--|--|--|
|                    | threshold {b1-tca   b2-tca   sd-ber   sf-ber} value                                                                                                    |  |  |  |  |
|                    | no threshold {b1-tca   b2-tca   sd-ber   sf-ber} value                                                                                                    |  |  |  |  |
| Syntax Description | <b>b1-tca</b> Configures the B1 BER threshold for the TCA on the STMn controller.                                                                                                    |  |  |  |  |
|                    | <b>b2-tca</b> Configures the B2 BER threshold for the TCA on the STMn controller.                                                                                                    |  |  |  |  |
|                    | sd-ber Configures the signal degrade BER threshold on the STMn controller.                                                                                                    |  |  |  |  |
|                    | sf-ber Configures the signal fail BER threshold on the STMn controller.                                                                                                    |  |  |  |  |
|                    | <i>value</i> Configures the BER value. The BER value ranges from 3 to 9 and default value is 6 for b1-tca and b2-tca. For sd-ber it ranges from 5 to 9 and default value is 6. BER value for sf-ber ranges from 3 to 5 and default value is 3.                      |  |  |  |  |
| Command Default    | TCA threshold : B1=10e-6 B2=10e-6                                                                                                    |  |  |  |  |
| Command Modes      | Config mode                                                                                                    |  |  |  |  |
| Command History    | Release Modification                                                                                                    |  |  |  |  |
|                    | ReleaseThis command was introduced.5.2.4                                                                                                    |  |  |  |  |
| Usage Guidelines   | To use this command, you must be in a user group associated with a task group that includes appropriate task IDs. If the user group assignment is preventing you from using a command, contact your AAA administrator for assistance.                               |  |  |  |  |
| Task ID            | Task ID Operation                                                                                                    |  |  |  |  |
|                    | sonet-sdh write                                                                                                    |  |  |  |  |
|                    |                                                                                                    |  |  |  |  |

#### Example

This example shows how to configure the threshold for B3 BER TCA on the stm64 controller:

RP/0/RP0:hostname(config)# controller stm64 0/0/0/2 RP/0/RP0:hostname(config-stm64)# threshold b2-tca 7